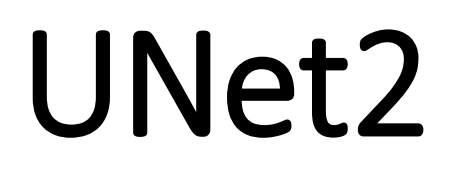

Use UNet to segment the image. It can be applied to medical image analysis, defect image analysis, etc.

Version 20230103

### Applications

• It can be applied to medical image analysis, defect image analysis, etc.

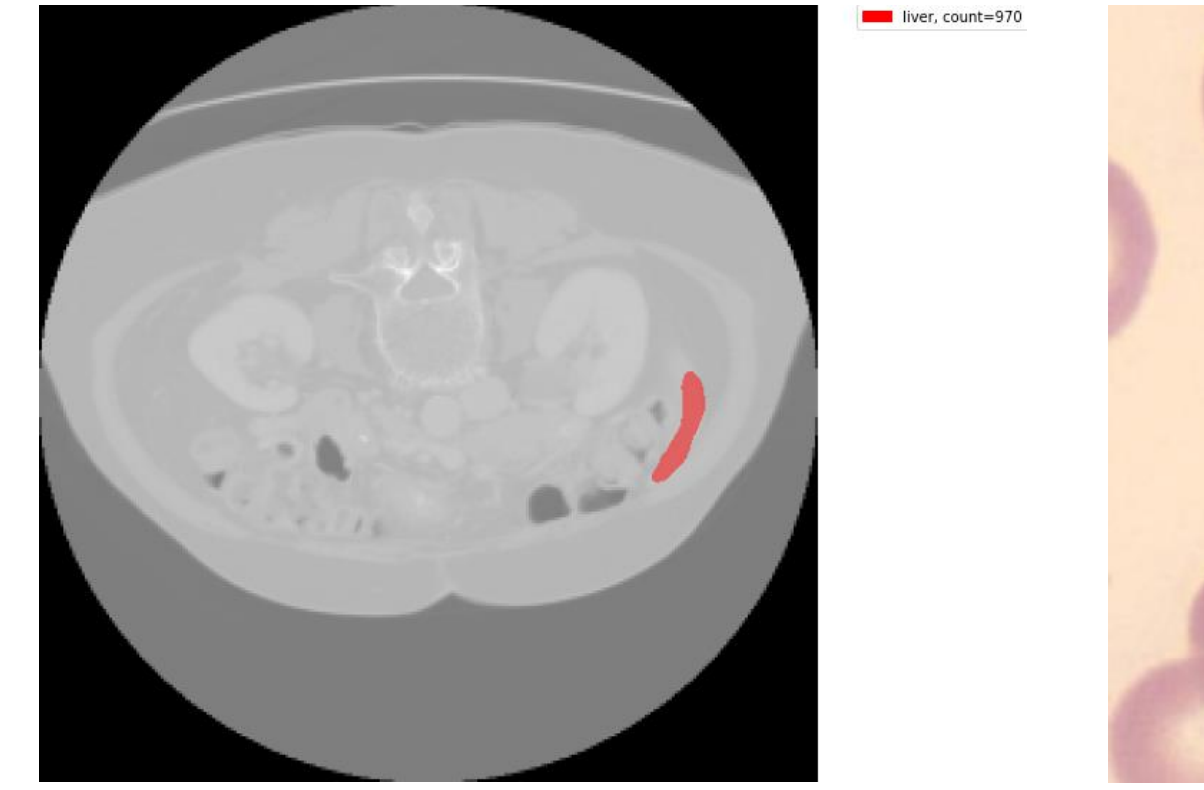

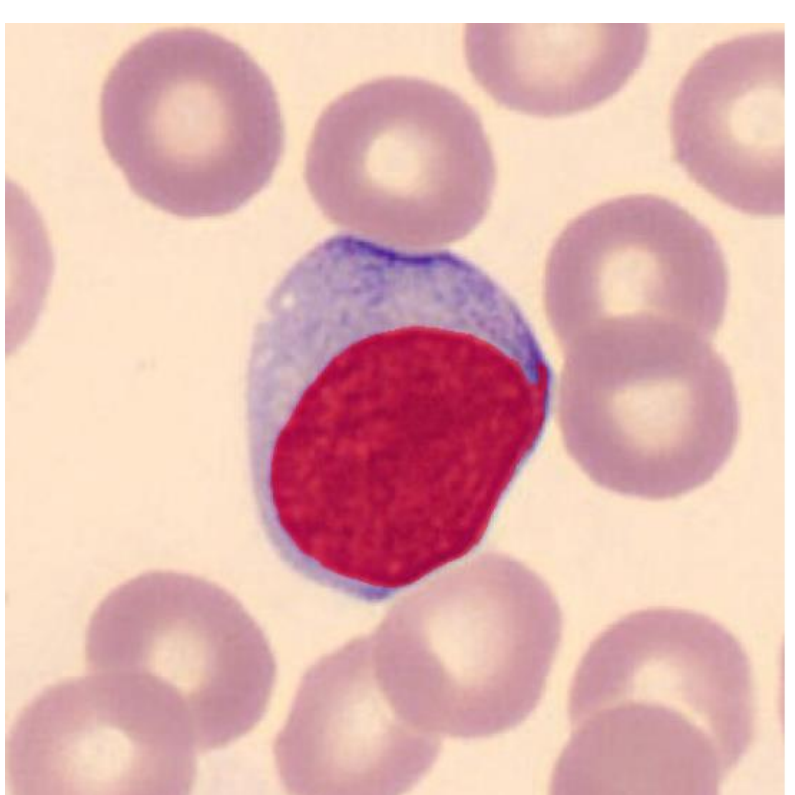

nucleus, count=22292

#### Process

- Preprocessing
	- Data preparation (1. Select Dataset).
	- Annotate images (2. annotation\_labelme\_json).
	- Convert file format (3. labelme\_json\_to\_dataset).
- Train (4. train).
- Inference
	- Infer a single image (5. inference).
	- Inference folder (6. inference folder).

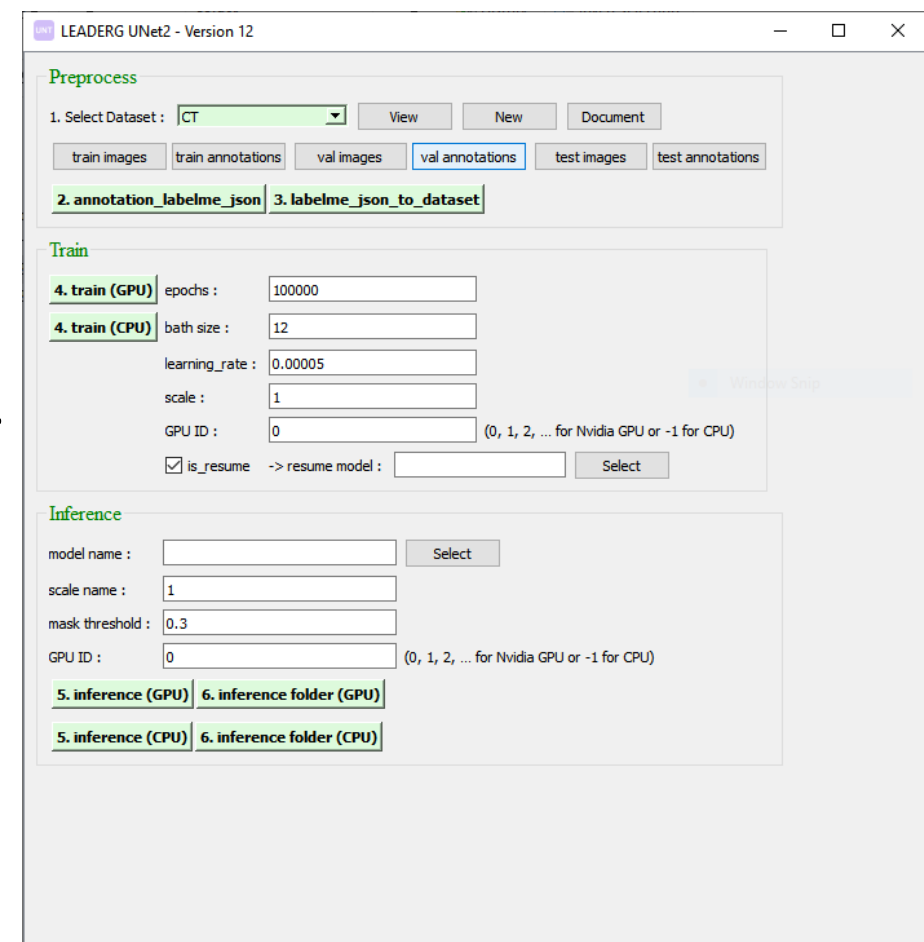

#### Dataset

• Select or create a new dataset.

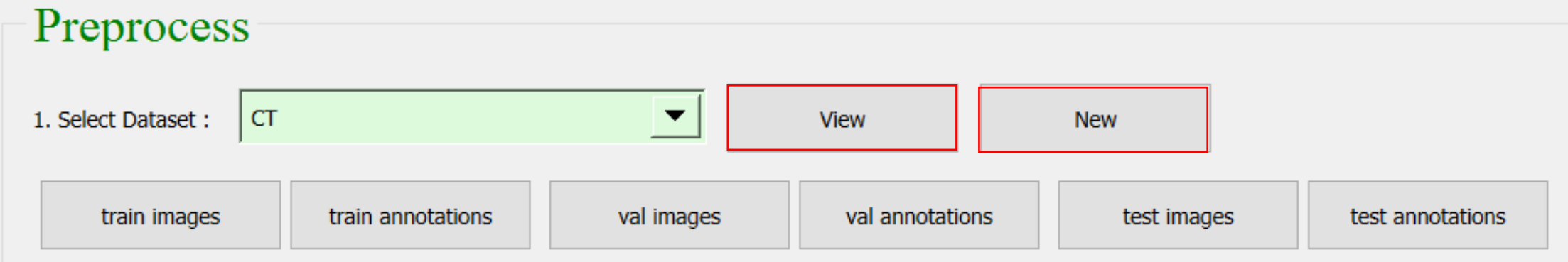

#### Dataset

- Prepare training, testing, and validation images and place them in corresponding folders.
	- train images、annotations : Training image path and annotation file path.
	- val images  $\cdot$  annotations : Validate image paths and annotation file paths
	- test images  $\cdot$  annotations : Test image path and annotation file path.
- The recommended image size is 512\*512.

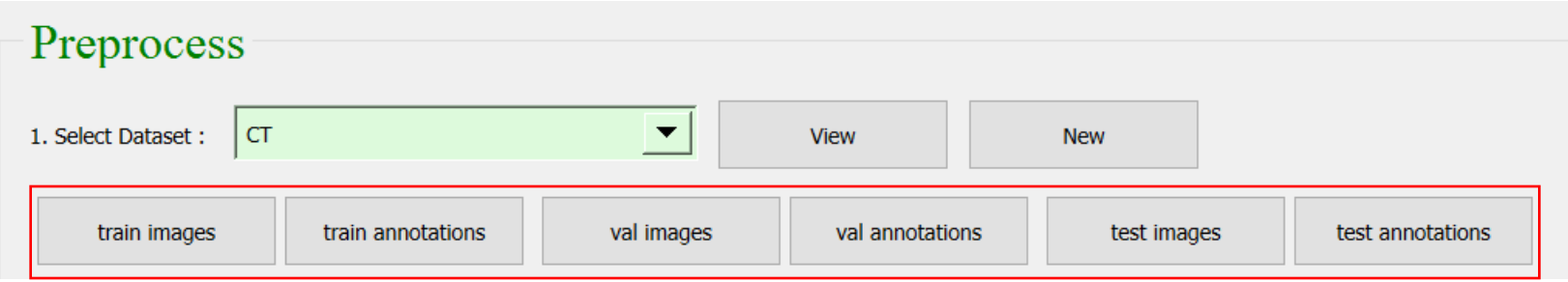

## 2. annotation\_labelme\_json

• Click the 2. annotation labelme json button to open the annotation tool.

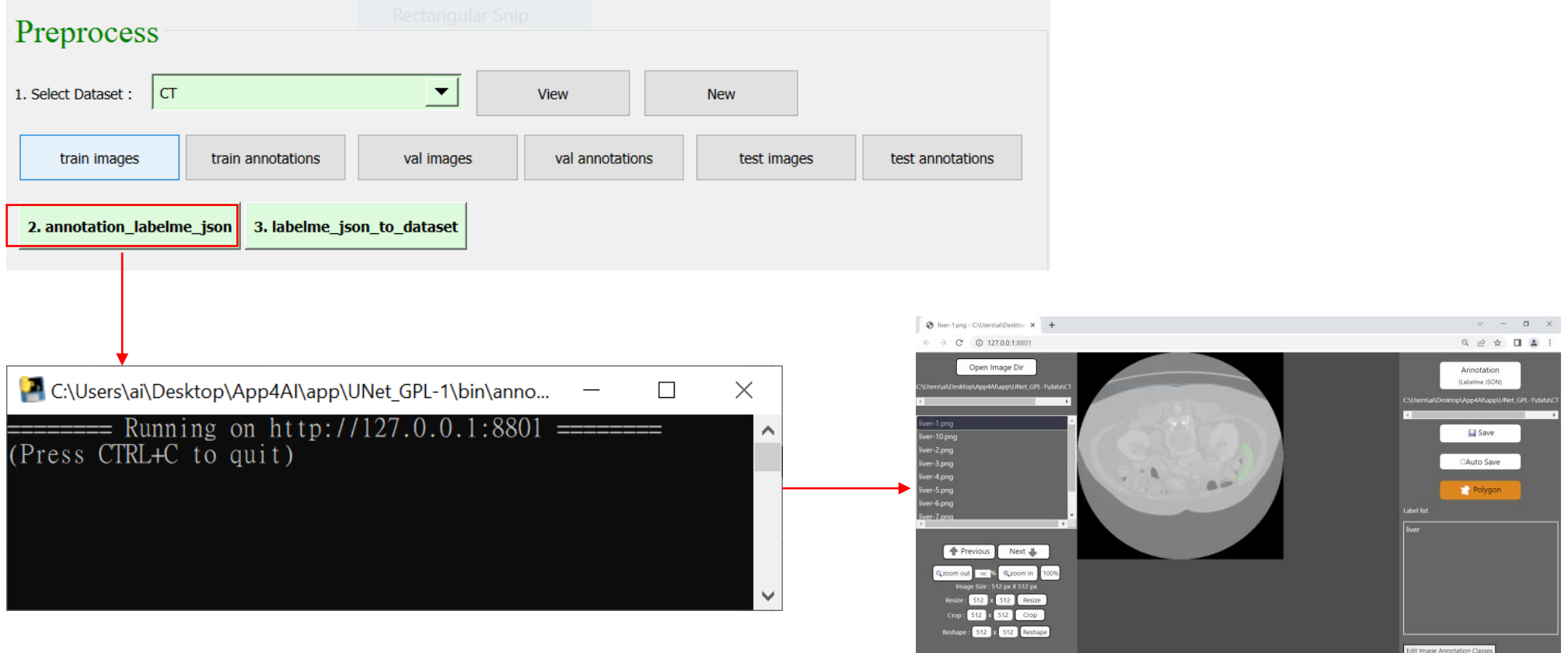

## 3. labelme\_json\_to\_dataset

• Click the 3. labelme json to dataset button to convert the labeled files into the files required for training.

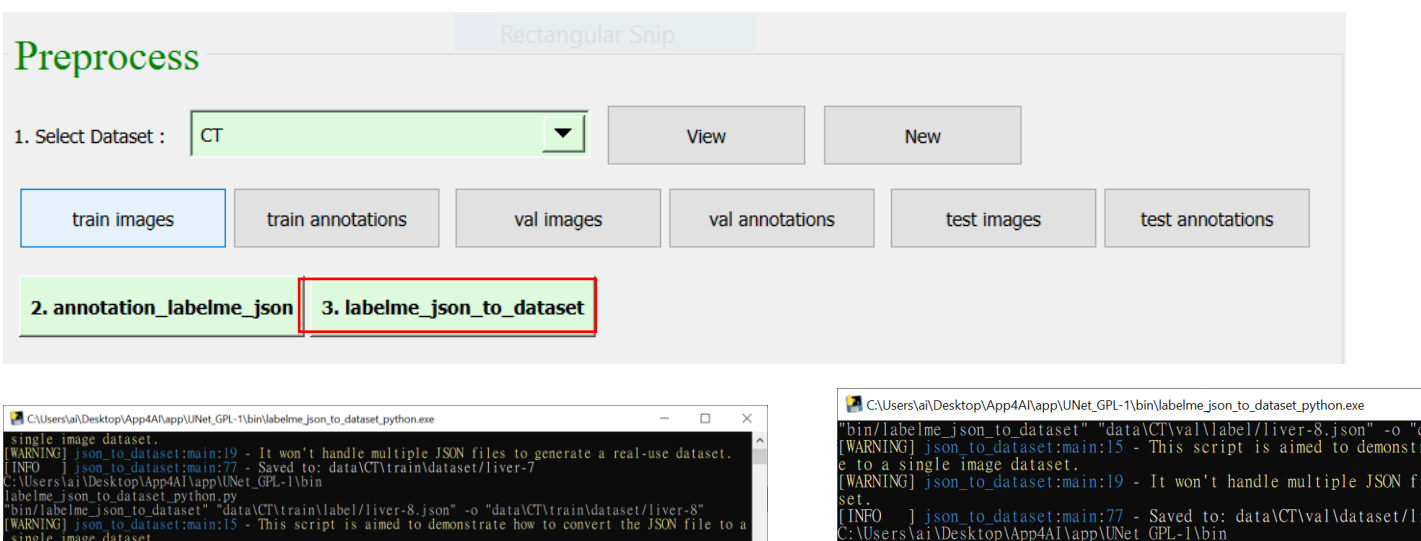

- Saved to: data\CT\train\dataset/liver-

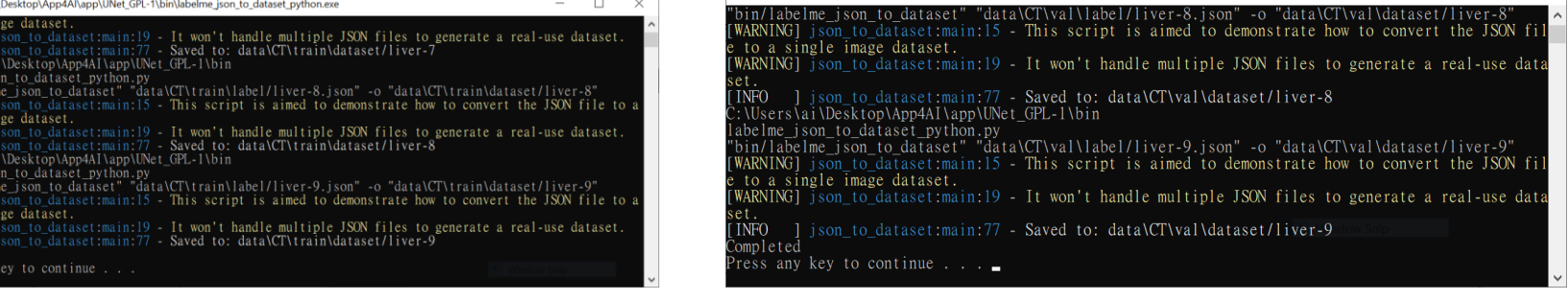

 $\Box$ 

## 4. train

- Click the 4. train button to start training.
- The model path of the training output is in the model folder of the dataset.

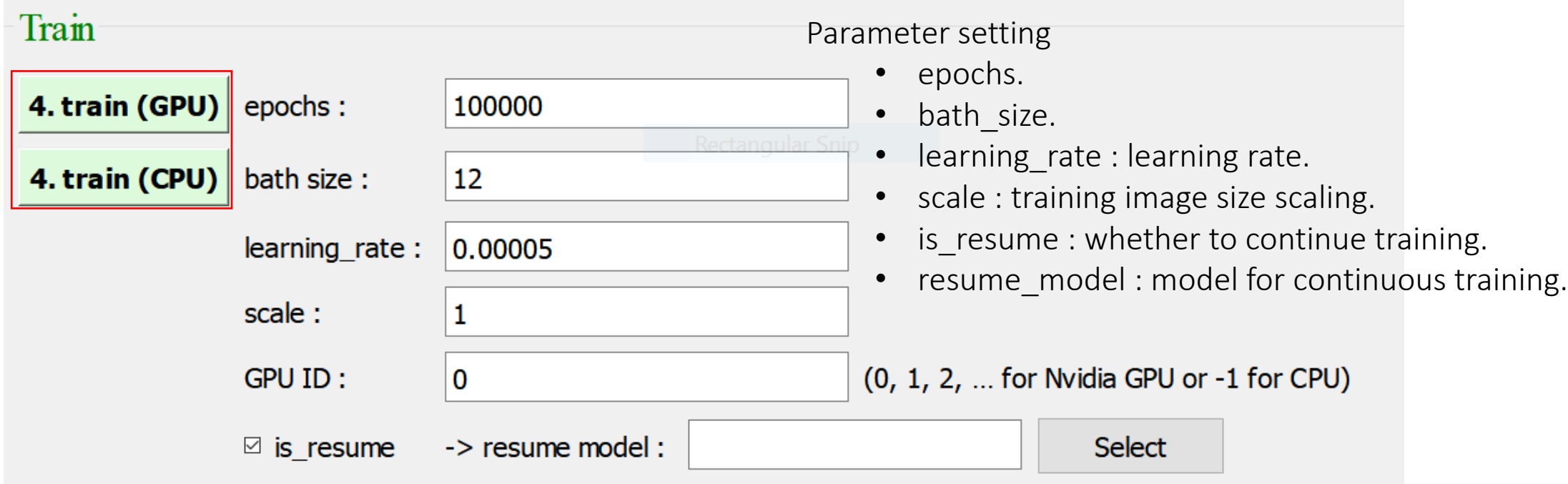

## 5. inference

- Select model => click 5. inference => select an image => get the inference results for a single image.
- Select model => click 6. inference folder => select folder => get inference results for all images in a folder.

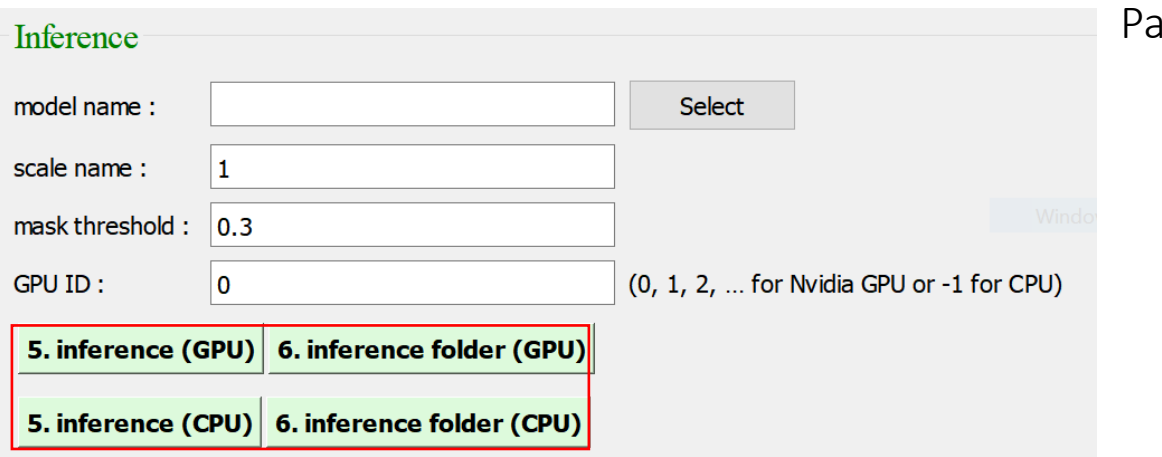

Parameter setting

- model name : model filename for inference.
- scale : the size scaling ratio of the inferred image, it is recommended to be the same as the train setting.
- mask\_threshold : used for inferences with only a single class, only detected when the score is greater than this threshold.

# 5. inference

• Result :

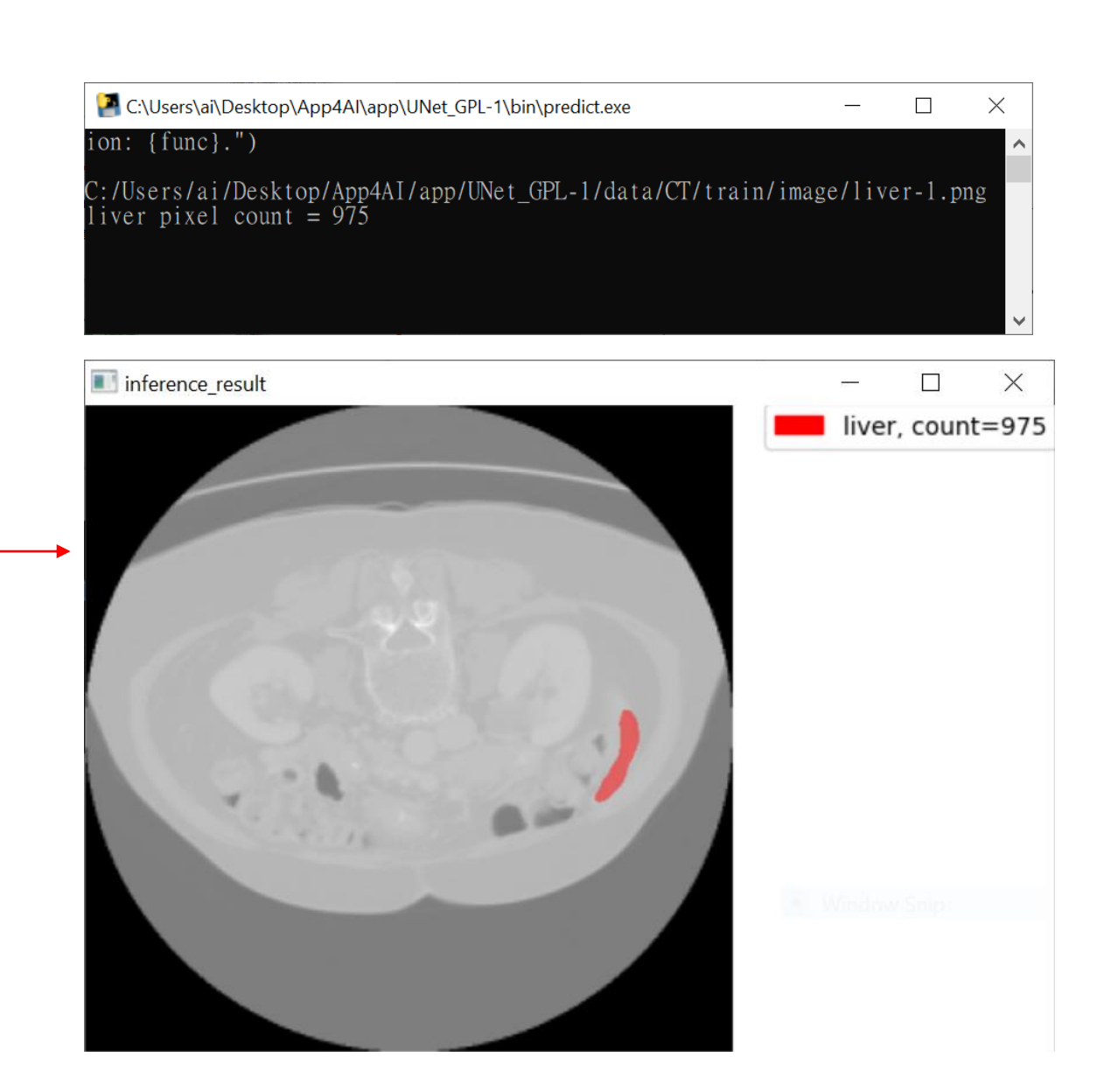

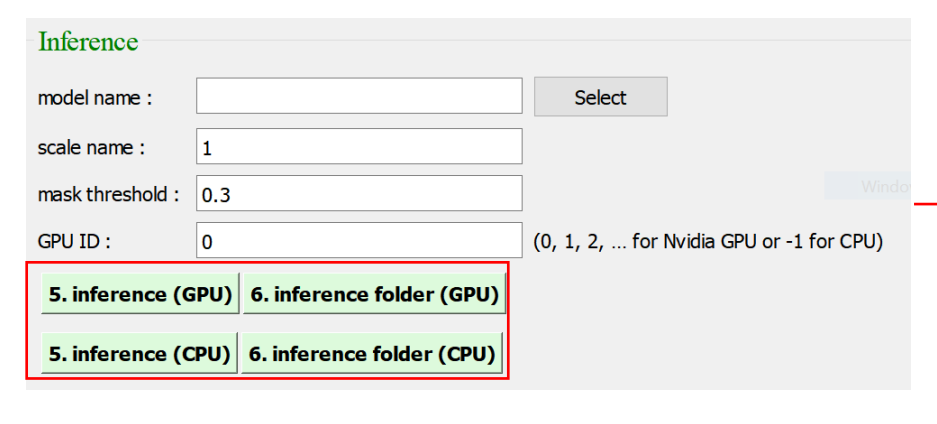

#### Reference

- Please refer to the readme.txt in the APP folder.
- LEADERG AppsForAI :<https://www.leaderg.com/appsforai-windows>
- Copyright © LEADERG INC. All rights reserved.